## *Print From Home Service*

**You can now connect to Portarlington Library Printers via WiFi and the Internet no matter where you are and collect your printing during library opening hours.** 

**(Booking a time prior to visiting the library is advised)**

**Here's how:**

## **1.) From Tablet or Smartphone (Android/Apple/Blackberry):**

Download the PrinterOn App from Google Play Store or iTunes App Store.

Ensure your Location services are enabled in order to locate

Portarlington Library Branch printer.

Open the App and select what it is you wish to print.

Collect your prints from Portarlington Branch Library during opening hours that day.

## **2.) Upload your Print Job from a Laptop or Desktop Computer or Home Computer:**

Visit

**https://www.printeron.net/system/printspot/interface/select\_file.jsp?url=lcl/portarlington& protocolSwitched=true**

**OR**

**3.) Email your document(s) as an attachment(s) to one of the following addresses:**

**Please make sure to fill in the subject field on your email or the email will be blocked**

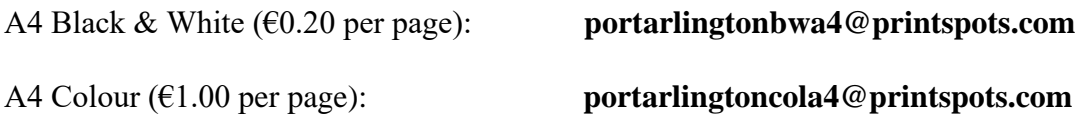

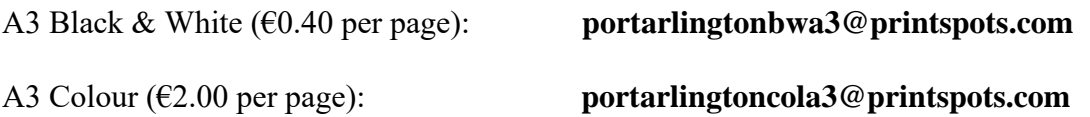

A confirmation Email will be sent once the document(s) has been successfully processed.

Check Spam/Junk folders if this confirmation Email does not appear in the Inbox.

 $\equiv$ 

**NOTE: Remove all blank or unwanted pages from documents before Uploading/Emailing them. Otherwise you will be charged for these pages accordingly.**